Génération aléatoire de données de tests Tutoriel generatedata.com

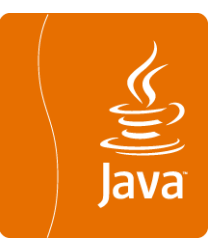

### Pour le module CPOA

Véronique Deslandres©, IUT, Département Informatique Université Lyon1

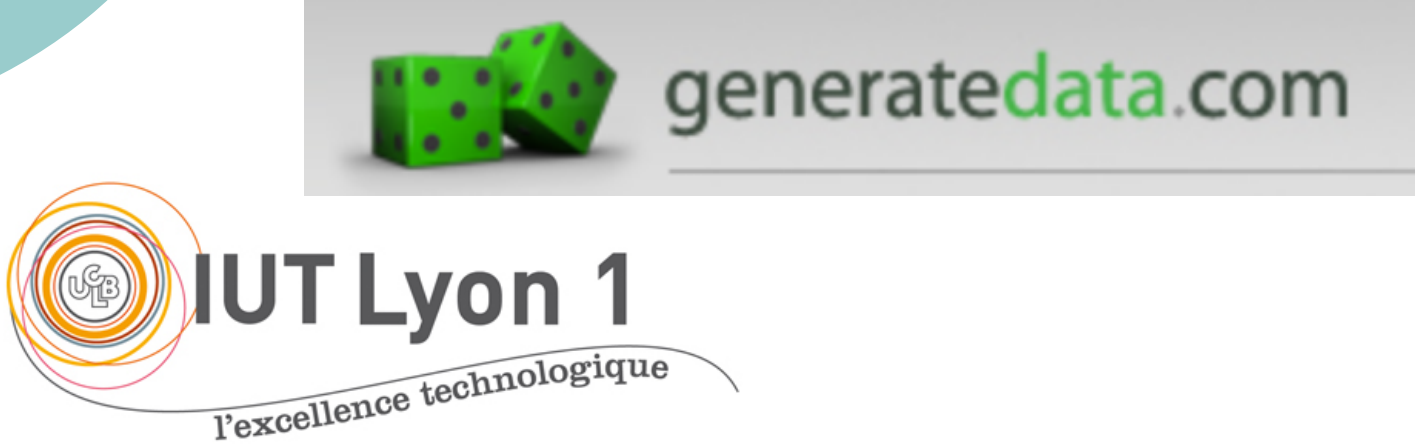

# Introduction

- $\circ$  Pour ses tests, il est souvent **d'un grand nb de données**
- $\circ$  Des outils existent qui permet BD de données aléatoires aux
- $\circ$  Nous présentons ici generate ligne gratuit
- $\circ$  Il en existe d'autres, par ex. E
- o https://arodrigues.developpez.com/ r/presentation-outil-generation-jeux

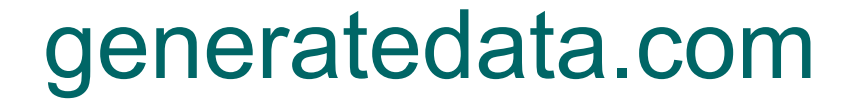

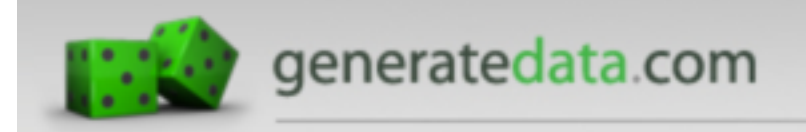

 $\circ$  (on peut choisir la version française) o Donner un nom à votre jeu de données (ex. Cannes) o Choisir le pays France pour les données spécifiques (fuseau horaire, devise, etc.)

On va remplir ces colonnes  $\rightarrow$ 

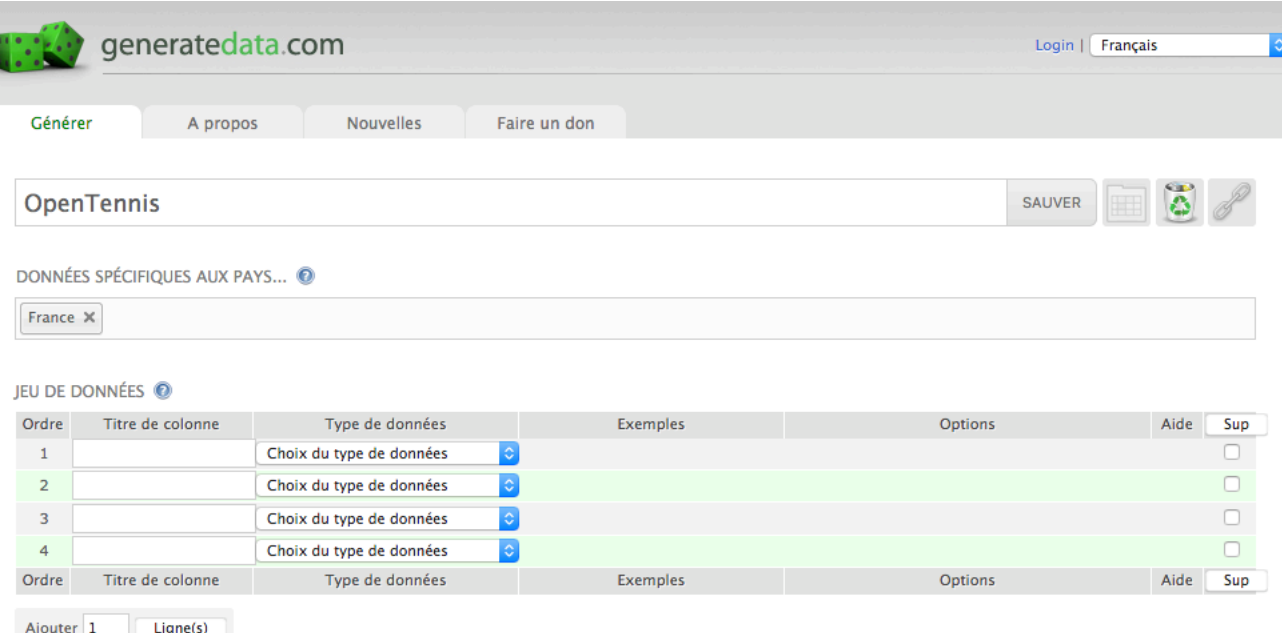

### Remplir les colonnes

- ! Pour un **identifiant numérique**, on choisit le type de données 'Auto-incrémentation'
	- . On peut préciser le numéro de départ et l'incrément
- ! Pour un **nom/prénom**, on choisira le type de données 'Noms' (data humaines), puis le format souhaité ('Smith, nom de famille') ou ('Alex (prénom masculin ou féminin)')
- ! Pour la **nationalité**, on peut choisir 'Pays' (data géographique)

 $\circ$  Ajouter des lignes avec

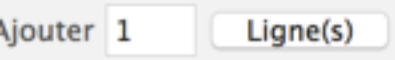

### Remplir les colonnes (suite)

! Pour une **catégorie** (par ex. *type de VIP*), on peut utiliser 'Liste' dans Autres données, et choisir Couleurs et modifier les valeurs proposées avec les valeurs souhaitées (*film | juré | autre*)

### ! Pour le **niveau de prise en charge du VIP**, on peut utiliser des booléens :

#### DATA SET <sup>O</sup>

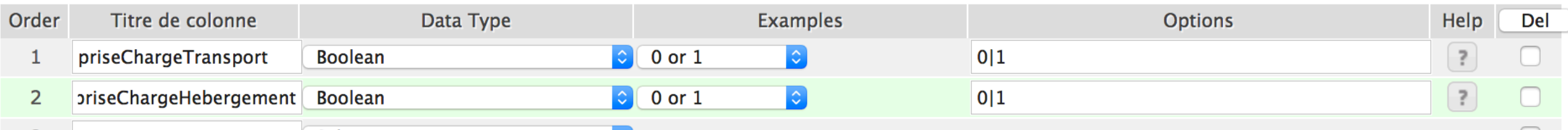

## Remplir les colonnes (fin)

- ! Pour un **indice de notoriété** d'un VIP, on pourrait choisir une valeur numérique issue d'une Distribution Normale :
	- moyenne 250, écart-type 20, précision 0 (pour avoir des entiers) par ex.

### Génération du script SQL

- ! Dans la partie Types d'Exports, choisir **SQL**, donner un nom de table, un type de BD
- ! Supprimer l'ajout d'une colonne en 'auto-incrémentation' (si vous l'avez défini dans les lignes)
- o Définir la taille du lot (par défaut, créé 10 enregistrements en un INSERT) et le nb de lignes (100 par défaut)
- ! Choisir « Générer dans la page » (pour copier) ou dans un fichier

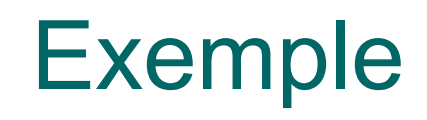

#### **TYPES D'EXPORTS**

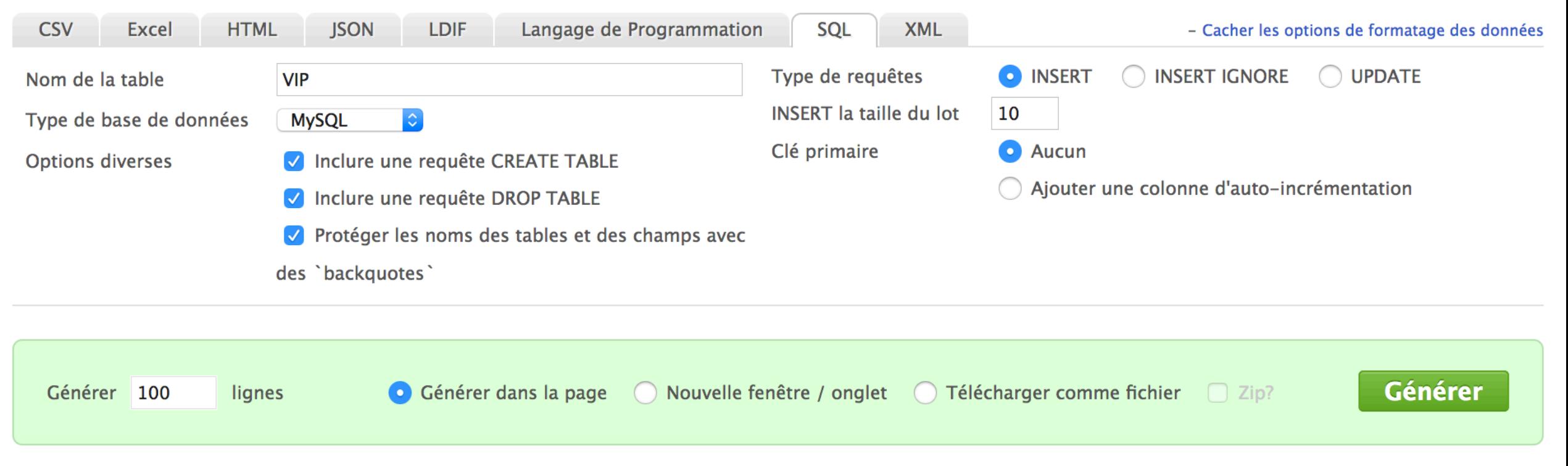

### Résultat

VALUES (100, "Osborne", "Tanisha", "Slovakia", "253", 2), (101, "Hurst", "Unity", "Norfolk Island", "250", 1), (102, "Gray VALUES (110, "Ferrell", "Kendall", "Sao Tome and Principe", "247", 3), (111, "Oneil", "Ashely", "Slovenia", "248", 4), (1 VALUES (120, "Bullock", "Cyrus", "Qatar", "251", 5), (121, "Mccarty", "Phoebe", "Kenya", "251", 0), (122, "Gonzales", "Desi VALUES (130, "Sweet", "Stacy", "Rwanda", "252", 5), (131, "Murray", "Liberty", "Guernsey", "256", 0), (132, "Haynes", "Alex VALUES (140, "Mccoy", "Walter", "Afghanistan", "254", 2), (141, "Hill", "Jocelyn", "Lebanon", "248", 2), (142, "Fernandez" VALUES (150, "Little", "Jerome", "Georgia", "253", 5), (151, "Phelps", "Reece", "Saint Barthélemy", "257", 0), (152, "Paul VALUES (160, "Peck", "Chaim", "Niger", "249", 3), (161, "Martinez", "Kylee", "Eritrea", "256", 4), (162, "Lancaster", "Lati VALUES (170, "Chandler", "Murphy", "Nicaragua", "253", 4), (171, "Church", "Idona", "Turkey", "246", 4), (172, "Chaney", "U VALUES (180, "Wooten", "Lavinia", "Tokelau", "249", 3), (181, "Nash", "Aquila", "Botswana", "256", 0), (182, "Hyde", "Colin VALUES (190, "Obrien", "Preston", "Kenya", "246", 2), (191, "Cooley", "Harriet", "Pakistan", "255", 3), (192, "Trevino", "B

Limite : **pas de clef étrangère**, il faudra les ajouter à la main

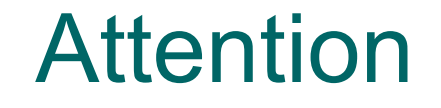

! Il semble que *generateData* mette un blanc **avant** et **après** la chaine.

 $\rightarrow$  Utiliser : SELECT \* FROM VIP WHERE TYPE LIKE 'Juré' (ou supprimer tous les blancs)